# **Code Space: Touch + Air Gesture Hybrid Interactions for Supporting Developer Meetings**

*Andrew Bragdon1,2, Rob DeLine<sup>2</sup> , Ken Hinckley<sup>2</sup> , Meredith Ringel Morris<sup>2</sup>* <sup>1</sup>Microsoft, <sup>2</sup>Microsoft Research Redmond, WA, 98052 USA {anbrag, rdeline, kenh, merrie}@microsoft.com

# **ABSTRACT**

We present Code Space, a system that contributes touch  $+$  air gesture hybrid interactions to support co-located, small group developer meetings by democratizing access, control, and sharing of information across multiple personal devices and public displays. Our system uses a combination of a shared multi-touch screen, mobile touch devices, and Microsoft Kinect sensors. We describe cross-device interactions, which use a combination of in-air pointing for social disclosure of commands, targeting and mode setting, combined with touch for command execution and precise gestures. In a formative study, professional developers were positive about the interaction design, and most felt that pointing with hands or devices and forming hand postures are socially acceptable. Users also felt that the techniques adequately disclosed who was interacting and that existing social protocols would help to dictate most permissions, but also felt that our lightweight permission feature helped presenters manage incoming content.

**ACM Classification:** H5.2 [Information interfaces and presentation]: User Interfaces. - Graphical user interfaces.

**General terms:** Human Factors

**Keywords:** Touch, depth camera, mobile devices, crossdevice interaction, development teams

#### **INTRODUCTION**

Development teams routinely hold co-located, small group meetings to assign and prioritize work and to make decisions [1] [2]. Unfortunately, the common use of laptops and projectors coerces social interactions into a single presenter style. To address this, we introduce Code Space, a system to support these meetings by democratizing access, control, and sharing of information across multiple personal devices and public displays. Our meeting space, shown in Figure 1, surrounds a shared, multi-touch wall display. The system uses two Kinects to sense in-air gestures and user locations and movements. One is directed toward people at the shared display, the presenters; the other is directed at the other attendees, the audience, and their personal devices.

To support *cross-device interactions* in such a space, we explore *touch + air gesture* hybrid interactions that combine

*ITS 2011,* November 13-16, Kobe, Japan.

Copyright 2011 ACM 978-1-4503-0871-7/11/11....\$10.00.

in-air pointing/gesturing and postures, physical proximity, direct-touch input, and motion sensing input. We believe that simple, fluid cross-device interactions have the potential to address many of the democratic access and sharing problems developers face today. Our priority is to make these interactions socially acceptable in a business context, something we believe contemporary air gestures alone do not achieve.

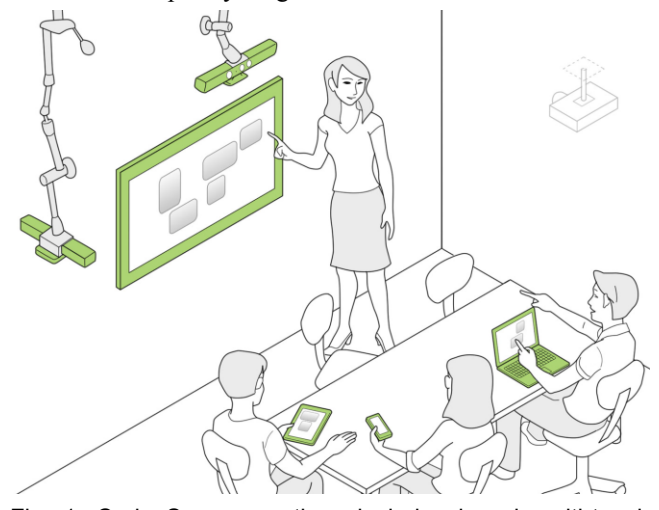

Fig. 1. Code Space meetings include shared multi-touch displays, depth cameras, mobile devices and cross-device interaction

The following scenarios illustrate the utility of touch  $+$  air gesture hybrid interactions. As a first example, an audience member can remotely interact with the shared display by pointing at it with his touch-enabled phone, like a remote. Using a depth camera, we compute a trajectory to display a cursor on the shared display. The user can move items on the display by touching down on the phone"s touch screen to drag and releasing contact to drop. Our *permanent sharing* technique combines in air pointing for mode and operand input, with a touch gesture on a separate device, e.g. a smart phone, to confirm and complete the sharing action. This interaction becomes collaborative when the presenter accepts the transfer by touching the object on the shared display. Our *transient display sharing* technique combines in-air pointing toward a target shared display with device orientation to indicate sharing mode while the device is held up.

Such touch  $+$  air gesture interactions we believe represents a novel design space for lightweight, socially acceptable, proxemic [3] interactions within a society of heterogeneous devices and displays [4].

Permission to make digital or hard copies of all or part of this work for personal or classroom use is granted without fee provided that copies are not made or distributed for profit or commercial advantage and that copies bear this notice and the full citation on the first page. To copy otherwise, or republish, to post on servers or to redistribute to lists, requires prior specific permission and/or a fee.

The contributions of this paper are:

- The design of a system to support co-located, small group meetings of development teams that leverages touch + air gesture interactions with the objective of making common tasks more democratically accessible and reducing sharing costs

- The design of a set of novel and robust cross-device interaction techniques, which include air gestures with the goal of being socially acceptable for business use

- An initial pilot evaluation of the system with 9 professional developers that reports on initial qualitative data on perceived usability and social acceptability

# **RELATED WORK**

## **Proxemic Interaction**

Ballendat et al. **[**3**]** explored proxemic interactions, in which the spatial relationships between users, their devices and a wall display affect what is shown on the wall display. By bringing a media player closer to the display, more media files from that device are shown on the display. The user can also point at the display using tracked physical items, which the system responds to differently than if the user points with their hand. Vogel at al. [5] explored public ambient displays in which the user"s distance to the display affected what was shown and what interactions were available; when within 40" of the display, the user may perform flick gestures in the air which take into account hand orientation to browse and make selections, and when at the display they can use direct touch to make selections. After a pilot survey (see below) indicated users would not feel comfortable performing air path gestures in a business meeting, we decided similar techniques would not be a good fit for our scenario. We extend these designs by using hand posture to control touch gesture mode while at the display.

# **Intelligent Rooms and Ubiquitous Computing**

Various intelligent room projects have investigated ubiquitous computing environments that incorporate multiple users, devices and displays, such as [6] [**7**] [**8**] [41] [42] and [9]. Many use WIMP-based interactions to transfer data, rather than using air and touch gestures together to transfer content between devices, for example. EasyLiving tracked a user's computing session and as they walked around the space, opened the live session on a nearby display [10]. Rekimoto [11] explored using a handheld device in conjunction with a pen while working at a digital whiteboard - much like a painter"s physical palette: to switch modes and enter text; [12] explored multiple computer user interfaces that included drag and drop actions between devices. [39] explored networking protocols used in conjunction with sensors to discover nearby devices and their relative positions to the user's device.

# **Sharing with Direct Touch**

A number of systems explored group collaboration involving a whiteboard and data sharing. WeSpace [13] aided astrophysicists in collaborating on group work by providing a touch table, onto which multiple laptop screens could be remotely shared. Users could overlay screens to identify differences, and once aligned, could also be shown on a highresolution passive wall display. We extend this work by exploring methods for sharing content fragments via crossdevice interactions. Systems have also explored using hand held displays to hold private information that is not shown on a public display, and remote control shared displays [14].

LightSpace [15] allowed users to transfer content between two adjacent surfaces by touching one and then the other. LightSpace also used the body as a display by projecting a dot on the user"s hand to represent a carried object. We extend these techniques to allow users to interact from a distance and delimit air interactions with touch. Dynamo [16] enabled collaboration using explicit controls for sharing and privacy. [17] explored using PDAs and command buttons to transfer content. For very large wall displays, a user"s phone, tablet and laptop may not have enough screen area to provide a natural transfer experience using drag/drop via proxy approaches. Virtual Shelves [18] explored combining touch and orientation sensors on a phone to access virtual spatial locations around a user. Chucking [40] combines touch with accelerometer input on a phone to allow a user to physically "toss" an object to discrete locations on another display.

## **Multimodal Manipulation**

"Put-that-there" [19] combined arm tracking with speech recognition, allowing multi-modal interactions in a virtual environment. We feel speech would disrupt the natural conversation of meetings, so we opted not to use it. [20] provides a quantitative study of multi-modal interfaces using pen and speech and also provides a more detailed set of related work in this area. As Hands-On Math [21] explored concurrent touch and pen on one device, we explore combining touch + air gestures to form novel, hybrid interactions.

# **Remote Pointing and Manipulation**

The Nintendo Wii [22] provides the user with a handheld controller that is partially tracked via accelerometers and an embedded infrared camera. The limitation of this approach is that it requires specialized controllers, which do not have a local display and may get lost. We instead explore controller-less air gestures combined with optional touch screen devices that the user would normally carry.

Charade [23] explored air gestures for controlling slide presentations; gestures were delimited by the user pointing at the screen, e.g. motion left to right to advance slides; a data glove allowed the system to sense finger posture as well. For a broader survey of design issues in spatial input, including 3- D and virtual reality input, we refer to [24]. A number of techniques have been developed for selecting remote targets on large displays. For example, Gesture Select [25] overlays dynamically assigned gestures on targets. When the user flicks in their direction with a pen, he can select the remote targets by continuing the initial mark with that gesture. As this is not the focus of the present work we refer to [25] for a more complete summary of techniques in this area. Our tertiary display transfer technique differs from these in that it combines air pointing and touch input.

# **Software Design Sketching**

A number of systems have explored collaboration and touch input for software engineering. Calico [26] let users sketch software models early in the design process with a

pen. CodePad [27] explored using a Tablet PC as an auxiliary display for a desktop coding environment.

# **Close-Proximity Sharing**

A number of techniques have explored using physical touch to transfer objects. For example, Pick-and-drop [28] explored using a pen stylus to transfer content between devices by tapping on each, [43] explored a similar technique with touch. BlueTable [29] allowed a user to place a device, such as a smart phone on a table, and identify it via a vision and networking handshake, to show content such as photos from the device around the phone.

Our gestures are not fully self-disclosing. An online learning system, such as GestureBar [30], might be used to disclose the available gestures in the system.

## **DESIGN OVERVIEW**

#### **Requirements and Needs of Developer Meetings**

Software developers routinely hold meetings in which they work together to sort, filter, edit, and categorize collections of digital objects. Examples include Scrum meetings, in which Agile teams rank and assign work items, and bug triage meetings, in which teams assign priority and severity to bugs. The formal structure of these meetings is often punctuated by moments of open-ended discussion and whiteboarding. Today, these meetings are typically held in a conference room with a projector that connects to a single device. This prevents *democratic access* to digital objects and forces one attendee to act as the group secretary, which can lead to awkward moments of remote control ("Can you open that one? No, up one more."). Although attendees often bring their own devices containing relevant digital objects, they seldom switch the projected device or move objects between devices as the operations are prohibitively expensive. Switching devices or information spaces typically interrupts meeting flow, distracting from the subject matter, a *switching overhead problem*. Indeed, as a coping strategy to keep meetings democratic and lowoverhead, many Agile teams prefer to use pin boards with note cards containing hand-written copies of digital information.

Although Code Space focuses on development teams, many of their meeting problems may occur generally with information workers. We focus on developers to allow us to exploit the well-defined structure of their team artifacts, the frequency and formal nature of their meetings, and their high level of experience with technology. While many meetings today may include remote participants, our focus in this work is on improving the experience of collocated users, as a complement to the many techniques from CSCW that sup-

## **Design Principles**

**Principle 1** Everyone can interact with the shared display, from anywhere in the meeting space, with any device they bring.

**Principle 2** Interactions should be socially acceptable and should not cause embarrassment or distraction.

**Principle 3** Each modality should have a separable use.

**Principle 4** Interactions should seamlessly span modalities and devices, forming *cross-device gestures.*

**Principle 5** Interactions should be manifest to participants to create awareness of actions.

**Principle 6** Cross-device interactions should use simple grammars to reduce the potential for error and learning hurdles.

Table 1. Our design principles for Code Space.

port remote participants.

## **Design Goals**

Our primary design goal is fluid, democratic sharing of content on a common display. To shape this design we identify six design principles, summarized in Table 1. In the evaluation, we seek to gain initial qualitative data to explore these principles in the context of a working system, gain feedback on the design of the system itself.

Skeletal tracking-based interfaces to date have generally either used skeletal tracking alone or in combination with voice. While these interaction styles have been successful in games and virtual reality, they have 3 properties which make them inherently problematic for business meetings: extensive use of arm/hand waving which may not be socially acceptable; imperfect recognition rates; and a lack of self-disclosure of the available interactions. We believe that this is a significant barrier, which must be solved for any system in this space intended for business use. Indeed, [31] found that gestures that required participants to perform large or noticeable actions were the most commonly disliked, and also highly unusual gestures, uncomfortable gestures, and gestures that could interfere with communication were also problematic.

To investigate social acceptability, we conducted a preliminary, open-response survey of 42 professional developers at a large software company in North America (mean age 36.5, S.D. 8.39, 3 female); 88% own a smart phone, 21% own a tablet and 62% of participants own a body tracking system (e.g. Xbox 360 Kinect). 98% reported they would feel comfortable using a touch display in a meeting, 93% reported comfort with interacting by pointing at the display from the audience, 80% felt comfortable with the prospect of performing small hand motions such as holding up a palm, making "a peace sign," etc. Notably only 29% felt comfortable making larger body motions, such as sweeping an arm across their body; respondents described this as potentially "embarrassing," hitting their "comfort limit," "distracting" and "silly." This initial survey supports our hypothesis that users are willing to use air interaction in meetings, but not if it involves substantial or extended motion.

Indeed, 95% of respondents said they would feel comfortable using a tablet or touch laptop to interact with the shared display; 80% said they would feel comfortable using a smart phone to interact with the shared display; of the 20% that did not, 2 participants mentioned concerns regarding battery life, 2 said they would consider it but it would depend on the specific UI used, while the remaining participants were concerned about the comparatively small screen size.

In a multi-user environment with interaction from a distance, we feel it is important to make manifest who is performing an action. For instance, it could be jarring if objects begin moving on the shared screen without knowing who is moving them. Using touch-enabled devices for remote manipulation of the shared display is both direct and precise. However, the personal nature of such interactions obscures the actor, which in turn interferes with users' normal social skills for managing contention for a shared display. We believe the

key to fixing this problem is to use multi-touch and air pointing and postures together in hybrid interactions, to leverage the strengths of each. Specifically, we use skeletal tracking to specify modes and operands, using simple, familiar motions, like pointing; we confirm and complete actions using touch input, where the interaction is more socially acceptable and precise. In the meeting context, we rejected the use of speech because of the potential for distraction and ambiguity.

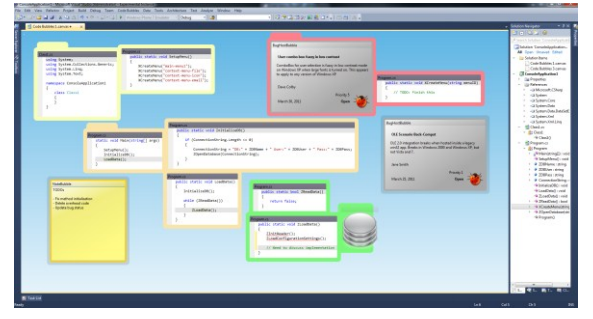

Fig. 2. Our Code Bubbles [32] implemented in Visual Studio. **DESIGN**

#### **Using the Code Bubbles Metaphor**

For our information space, we implemented Code Bubbles [32], a canvas (Fig. 2) that displays task-specific subsets of a software project, in particular, individual code methods, bug reports, sticky notes, and diagrams, each in their own "bubble." This approach was found to scale to show 11-17 methods side-by-side unclipped at 1920x1200 (our resolution) in a typical case analysis [32]. We added basic touch control so that the user can move bubbles by touch-dragging, resize bubbles through pinching, and pan the canvas by touchdragging the background. Although our display does not natively recognize pen input, we provide a mode in which touch (with a finger or passive stylus) creates ink. Our implementation is an extension of Visual Studio, which gives the user full editing and debugging capabilities through the Code Bubbles interface. Code Bubbles runs on both the shared display and standard computers, such as a touch laptop (see below). On the mobile phone, we created an app for use in Code Space that supports the interactions below and allows a small number of objects to be viewed and edited.

# **Interacting from a Distance**

To support our goal of democratized input, we allow users in the audience to interact with the shared display using whatever they brought with them, from nothing (just their hands and arms), to a touch smart phone, to a touch-enabled laptop.

### **Pointing with the arm**

When an audience member points at the display, skeletal tracking identifies the gesture and displays a cursor on the shared display. Because of the low resolution of the Kinect hardware, we calibrate the center point of the display to be aligned in absolute coordinates, however, outward from this point a gain factor of less than one is applied to create greater precision. In a production system, with greater resolution, absolute pointing could potentially be used. Skeleton tracking segments the hand, which is then tracked by averaging the depth map in a radius surrounding this point.

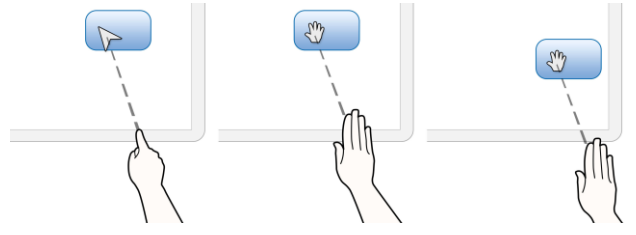

Fig. 3. Pointing + manipulating with hand postures and skeletal tracking.

#### **Manipulating with the arm**

Users can manipulate objects by forming a flat palm posture with their hand (Fig. 3), with the fingers bunched and the palm facing the shared display. This switches the system into drag mode, indicated by a cursor change, until the user ends the posture. We experimented with this as a deviation from our principle of touch-delimited interaction so that users could try both alternatives and comment on the difference.

# **Pointing and manipulating with the arm + phone**

As an alternative for remote manipulation, a user can point at the shared display with a touch-enabled smart phone (Fig. 4). Based on skeletal tracking, a cursor appears on the shared display. To drag an object, a user points at it, touches anywhere on an unused portion of the phone to begin dragging and releases the touch to stop. This technique combines the two devices/modalities through wireless networking to create a cross-device interaction. If the phone is not raised up, or the user does not press the icon, no action will occur. Depth images of a user's palm and a user holding a phone (see below) are similar, so our prototype disambiguated via phone lock state, accelerometer activity greater than a threshold, phone touch contact, and user pointing; detailed signal processing could be used to disambiguate multiple phones, and to provide more robust recognition.

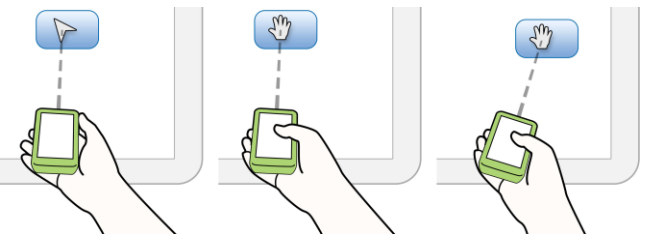

Fig. 4. Pointing and manipulating with a touch-enabled phone.

#### **Annotating temporarily with the arm + phone**

To augment pointing, a user adds temporary ink by pressing and holding an ink icon on the phone. While the icon is pressed, the user"s arm movements can draw annotation marks, such as lassos, underlines, etc. When the user releases contact, the ink disappears. Our goal is to allow users to visually accentuate features onscreen; we expect tracking precision is too low to write valuable annotations. For permanent annotations, the user can ink directly on the shared display.

# **Gesturing from the audience with pointing + touch**

Air gestures have several inherent problems: (1) *accidental activation*: since systems capture all user motion, every gesture may be interpreted by the system whether or not it was

intended [23], (2) *segmentation ambiguity*: gestures are by nature continuous, making them difficult to segment [23], and (3) *tactile response*: purely air gestures do not provide tactile response; while pressing a finger and thumb together does provide tactile response, this may be done inadvertently. Given these challenges, and the social acceptability issues discussed above, we sought a design to address these problems.

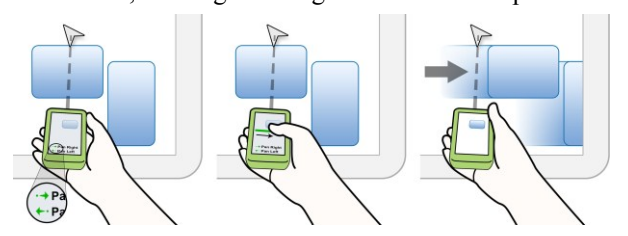

Fig. 5. User points phone at shared display, extending their arm, thus entering gesture mode, then dwells showing gesture disclosure overlay (left), performs flick right gesture (center), screen animated pans to the right (right).

Users may gesture from the audience to execute commands via cross-device interaction (see Fig. 5). However, rather than using air gestures for command input, we use skeletal tracking to set (1) touch gesture mode on the user"s device (phone or touch laptop), which is indicated by a visual overlay that also discloses available gestures after a dwell period, and two spatial operands: (2) which remote shared display to control, and (3) a spatial location on that remote display (optional, but available to the command). Note that air gestures do not actually execute commands, removing the possibility for accidental activation. Instead, once gesture mode is set using skeletal tracking the user executes actions by performing touch gestures on their device. We considered using touch-based icons on the phone, however when held at arm"s length these may be harder to see, require looking, and may be accidentally pressed. Given that gesture disclosure is shown if the user dwells, we feel the system affords sufficient approachability. We provide a set of rectilinear mark-based gestures [37], which perform a variety of commands, including controlling the debugger (e.g. start, step into, step over, step out, etc.).

# **SHARING OBJECTS**

We provide several interactions to allow objects to be permanently transferred between the shared screen and mobile device and one for sharing objects temporarily.

# **Object transfer with pointing + touch gestures**

Users can push/pull objects to/from their phones using cross-device gestures. Because smart phones are small and light enough to hold in one hand, the user may perform the transfer either unimanually or bimanually (analogous to the touch laptop, see below). With the unimanual approach, users points the phone at the shared display to specify an object of interest and then flick down with the thumb on the phone"s touch screen to pull that object onto the phone.

After the transfer, a scaled-down version of the object appears on the phone. The user may pinch to resize and singletouch to reposition this proxy. A context menu also appears, offering various operations that can be performed, such as edit (in the case of a bug bubble, for example, the user may edit its priority, status, etc.), delete, save, etc. Once the object has been copied to the phone and the context menu is open, the user no longer needs to point the phone at the display, but can interact with the local object at her leisure. The user can then push objects back to the large display by pointing the phone at a location they would like to send it to, and then flicking up on the touch screen with their thumb (see Fig. 6).

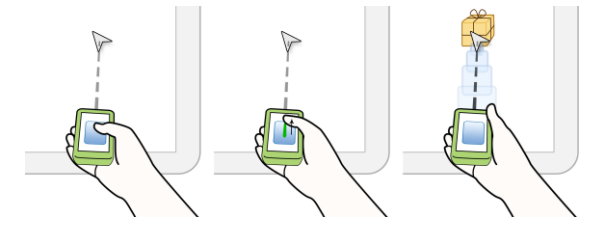

Fig. 6. Audience member pushes content to a shared display using cross-device interaction with touch and air pointing, appears as package (see below).

To push objects from the touch laptop (Fig. 7) or tablet to the display, the user points at the location on the display where they want the object to appear. This causes the tablet/laptop to enter gesture mode, which is indicated with a semi-transparent color overlay, text and gesture disclosure icons. While in this mode, the user flicks up (toward the display) with their other hand on each of the objects to send. To pull objects from the display to the tablet/laptop, the user points at an object on the shared display, and then uses the other hand to flick down on the tablet at the location where they would like to place it.

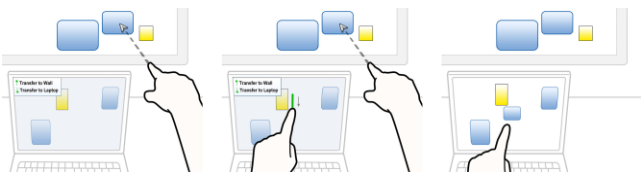

Fig. 7. Pulling content from shared display to a touch laptop. We considered an order-driven grammar (without speech input), similar to "Put That There" [19], in which the order of the objects determines the direction of the transfer. However, in initial pilot Wizard-of-Oz testing with 4 users, 3 users said they felt they were likely to make a mistake and accidentally perform the action in the wrong order. This lead us to the directional gesture which unambiguous-

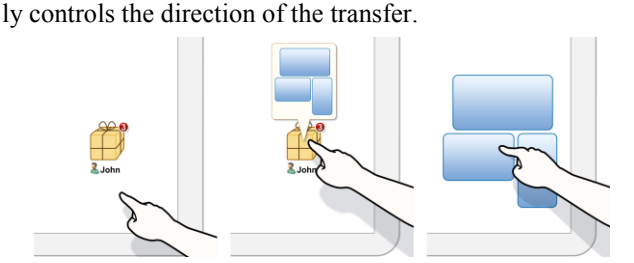

Fig. 8. User previews a package and then opens it. **Light-weight permission to share**

In initial pilot testing, users felt that, in general, social protocol would dictate permissions for when it is acceptable to place objects in the presenter"s display. However, participants mentioned scenarios where this might be "too open," e.g., in larger meetings or meetings in which participants have just met. To help encourage sharing in these environments, we added the package metaphor (Fig. 8). When the package metaphor is enabled, the user transfers an object to the display, a package icon appears as a surrogate for the object. If the user sends several items in sequence, they are grouped into a single package. The presenter hovers over the package to reveal its contents. If and when the presenter wants to show the transferred objects, she taps on the package to open it, which effectively makes transfer a cooperative gesture [33].

# **Transient Sharing with pointing + accelerometers**

In other scenarios, users may want to briefly show an object, the equivalent of holding up a piece of paper to the group. For instance, in development meetings, it is common for a question or problem to arise, at which point one user will use a laptop to work asynchronously to find an answer. Sharing the answer allows discussion to continue on that topic.

To transiently share from a phone, the user points the phone at the display at arm"s length, and holds it perpendicular to the floor (Fig. 9), much like holding a piece of paper out to the group. While the phone is held in this position, the contents of the phone"s screen are shown on a temporary overlay on the shared display. When the user puts the phone down, the overlay is dismissed. A presenter, however, can decide to make the phone contents a permanent part of the display by dragging the overlay, which snaps the content into a bubble that begins dragging with the presenter's contact.

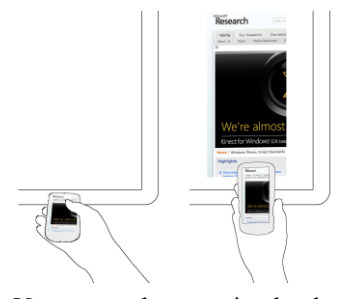

Fig. 9. User working with a mobile phone normally (left). User holds phone at arm's length and orients the phone vertically, much like holding a piece of paper up to the group. While this is maintained, the phone's contents is shared transiently with the group.

Users can also transiently share the contents of a tablet or touch laptop. However, since this form factor is heavier, we do not expect users to hold them up. Instead, users hold their arm out at the display, with the palm flat, perpendicular to the floor, and simultaneously touch the display. While this action is maintained, the content remains shared. As with the phone scenario, the presenter can drag content out of the overlay onto the display to keep it permanently.

#### **Peer to Peer Transfer**

Users can use similar gestures for peer-to-peer transfer of objects. On a laptop or tablet, the user points to her peer with one hand and flicks with the other hand to send an object. On the mobile phone, the gesture may be unimanual or bimanual. In the peer-to-peer scenario, pushing an object to a peer (flick up) is allowed, but pulling an object (flick down) is not, for privacy reasons. We hypothesize users may feel differently about pointing fingers and devices at their peers during meetings; we explore this point in a pilot study (see below). If users are seated next to one another, pointing is infeasible. Instead, established techniques designed for very short range sharing, such as Bump [34],

Stitching [35], and Pick-and-drop [28] could be used. The package metaphor (see above) completes transfers.

# **Presenter sharing from display to audience**

The presenter can also transfer objects to the audience, either to a specific user or to the whole group. To send to a single person, the presenter points at her, at which point a screen overlay (disclosing the available gestures as before) is shown around the presenter indicating they may swipe up on the display to send an object. As above, we wanted to determine user comfort levels with pointing at someone, so we explore this in the pilot evaluation (see below). To send to everyone in the audience, the presenter may point in the direction of the audience, but at the ground. The same overlay appears to indicate the mode, but includes visuals to indicate that this will broadcast to the group. Since we anticipate presenters may often turn to face the audience and gesture with their hands, we only show the mode overlay if the presenter's other hand is near the display. This design does require the presenter to turn their head during the interaction due to field of vision limits, however we expect that the interaction"s brevity and its consistency with other transfer actions largely balances this tradeoff.

# **ENRICHING THE DISPLAY WITH SKELETAL TRACKING**

In addition to using skeletal tracking to allow cross-device interaction, we also use it to enhance the experience of using the shared display.

## **Sensing Social Context**

Using depth cameras and skeletal tracking, the system is aware of how many users are at the board and in the audience. We use this data to detect social context to make certain interactions easier and to eliminate some usability problems. We sought to keep the system as simple as possible, and therefore as robust/predictable as possible – ideally only identifying unambiguous context. We provide 5 modes based on how many presenters and audience members are present:

*Ambient Display Mode:* no presenters, no audience. This mode clears after a timed delay of two minutes when a user enters the space or if a user interacts with the shared display. The ambient display shows bug counts for team members, and a calendar of team meetings. Users walking by can transfer calendar items onto their phone.

*Single Speaking Presenter:* one presenter facing the audience and away from the display. We hide UI elements supporting presenter, such as posture palettes, semi-transparent panning bar, etc. since the presenter is not looking at them and they obscure the audience"s view of the content.

*Single Working Presenter:* one presenter facing the display enough to see it. Supporting present-

er UI is shown.

*Two or More Working Presenters:* Because we allow users to pan and zoom the display, this creates the potential for contention issues when two or more presenters work concurrently. To solve this problem, we automatically split the display in place when multiple users are present,

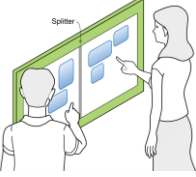

Fig. 10. Two presenters.

each user accessing a separate, pannable view of the same underlying content (Fig. 10).

*Audience Only (Working Meeting):* In this scenario, the package metaphor will break down since no one is at the display to open it. Thus, packages automatica lly open in this mode.

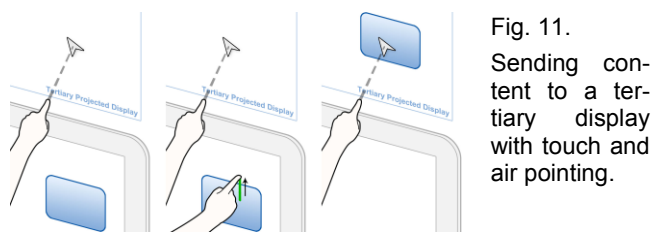

## **Tertiary Display**

Wall displays inherently offer a height zone that is comfortable to reach for adult users of average height. Touching targets outside this range may be uncomfortable. To experiment with expanding the size of the display above the zone which is comfortable to reach, we added a passive, front-projected tertiary display occupying a zone from 2 to 2.5 meters above the floor, situated immediately above the touch display. While users cannot naturally reach this space through direct touch, we allow users to reach it remotely using touchdelimited air pointing. The tertiary display acts like a sliding chalk board. Users can send content to it by pointing at it and then performing a swipe up on the shared display; performing a swipe down reverses the direction of the transfer (Fig. 11).

# **Adding Content with Posture Palettes**

Toolbars can be ineffective on large displays as they may require users to walk to reach distant commands [25]. We initially considered techniques which involve contact with the display, such as touching on the background with one finger, to open a context menu. However, in a whiteboard environment, the display may become filled with content so as to make this difficult. We also considered using, for example, multiple fingers (three, since 1-finger and 2-finger interaction is already used), or perhaps a palm print similar to [21], however this incurs several issues: (1) *palm rejection*, as the posture is assumed, stray contacts may cause inadvertent direct manipulation such as movement/resizing of underlying objects, and (2) *increased friction*, if the user needs to drag the palette, sliding three fingers or a palm across the display incurs a greater force of friction on the user"s hand; in pilot testing 1 user described this, "I've always disliked touch screens made of [materials like this] because your fingers stick [when dragging]."

We developed Posture Palettes, which utilizes hand postures in the hover state to address these issues. The user can open a tool palette of available content to add to the workspace, *in situ* at any time by forming an open palm with spread fingers (see Fig. 12) in their non-dominant hand.

While this posture is maintained, the tool palette will remain open and continue to track the (projected) position of the user's hand. Inspired by ToolGlass [36], this allows the user to reposition the tool palette as needed without touching the display, bringing it closer to the dominant hand when needed, at which point the dominant hand can drag an item out to

place on the display. The user moves the palette away when unneeded or changes her hand posture to dismiss the palette completely. This follows our design principle that touch performs an action, whereas posture changes modes, thereby associating the intentionality with an explicit and welldefined touch. We also offer unimanual operation; the user forms the open palm posture and then taps on the screen with any finger of that hand to pin the palette in place. The user can then use the same hand to drag out content as needed.

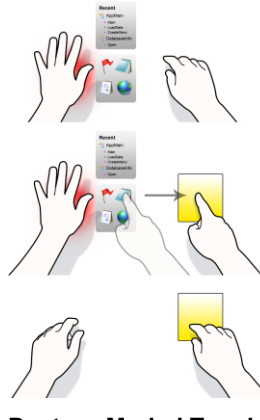

## Fig. 12.

User forms the open-palm + spread fingers posture while in the hover state, opening the posture palette to the right of their palm (top).

User drags the note icon out of the palette with their other hand to create a note bubble (middle).

User stops forming the posture, dismissing the posture palette (bottom)

## **Posture-Moded Touch and Pen Gestures**

We also explored using hand postures while hovering over the display to control an explicit gesture mode. A wellknown problem for touch/pen-based gestures is how to determine when the user is in gesture mode; Li et al. found that the most efficient method of 5 tested for moding pen-based gestures was to press a button with the non-dominant hand. Inspired by this, but faced with the reality that the user might be far from such a button on a large display, we opted to use non-dominant hand posture to control gesture mode.

We use the same palm-flat, fingers-spread posture (see Fig. 13) for gestures as for the palette, which means that users only need to learn a single posture. While this posture is held, the area immediately surrounding the presenter (that is not used for the visual feedback of the menu) changes color to indicate that gesture mode is active, and mode feedback appears underneath and tracks the user"s hand. The user then performs a touch or pen gesture with her dominant hand. The user only needs to hold the posture long enough for the dominant hand to initiate contact-down, at which point the system will lock into gesture mode until contact-up from the dominant hand, even if the user stops holding the posture with the dominant hand. This technique need not be bimanual, the user can initiate gesture mode in the hover state, and then simply contact one finger of the same hand with the display to begin executing a gesture. Note that while the same posture is used to invoke pallettes and gestures, it is contact by the dominant hand on an area of the screen that is *not* the pallettes (most of the screen area) that distinguishes between making a posture selection or a gesture invocation.

To disclose the set of available gestures, we use a marking menu [37], which appears if the user dwells at the beginning of the gesture. Expert users can immediately start executing

the gesture, and the menu will not appear. The gesture set is shared with the remote audience gesture set (see above).

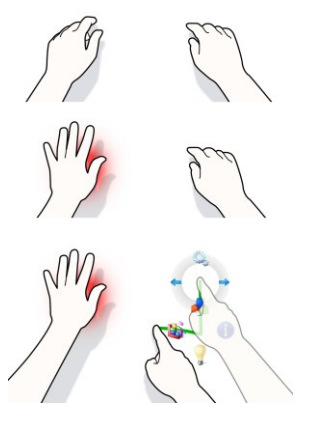

Fig. 13. Users hands in the inactive state (top). User forms open-palm gesture with left hand, entering gesture mode, indicated by a semitransparent screen overlay and red shadow behind user's posture hand (middle). User touches down on the background to gesture; by pressing and holding, marking menu disclosure opens to guide the user through the available gestures (bottom). Posture pallettes are hidden when the user performs a gesture.

#### **Workflow Templates**

Many development meetings have a formal structure that amounts to categorizing a set of digital objects. Examples include assigning priorities to bugs, partitioning work among developers, and ranking a set of features to implement. To support this activity, we added light-weight workflow templates, which are based on the concept of buckets. Users can drag bubbles into buckets, at which point automatic layout assistance will resize and lay out the bubbles in the bucket to fit. Each workflow template provides the user with different visual arrangements of buckets, such as grids, Venn diagrams, sequence diagrams, etc. (see Fig. 14, 15).

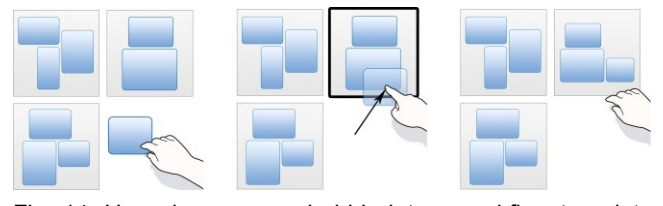

Fig. 14. User drags a new bubble into a workflow template bucket.

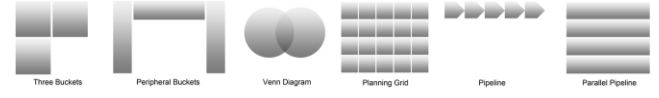

Fig. 15. Workflow template layouts.

Users can also move bubbles between buckets or drag them back onto the main workspace at which point they snap back to normal size. Users can also zoom in on a specific bucket to examine its contents in isolation. Since each template is not tied to a specific task, users can appropriate them as needed. We expect that they can provide value to users for tasks which involve sorting, categorization, or comparison.

# **TECHNICAL IMPLEMENTATION**

#### **Hardware**

We set up Code Space in a lounge in a building of a large North American software company. Our shared display is a PanelWorx 42" 1920x1200 screen with two-touch infraredbased input. Our depth cameras are Kinects, suspended from the ceiling. For our user study we provided two mobile devices: a Samsung SGH-i917 running Window Phone

7; and a touch and pen-enabled HP EliteBook 2740p tablet PC, running Windows 7.

## **Cross-Device Interaction Recognition**

Primary skeleton tracking is accomplished using an Xbox 360 hardware development kit connected to a Kinect sensor. Hand posture recognition is identified using simple heuristic approaches that compute the average number of radial gaps (between fingers) on a hand. Other more robust approaches should be considered in a production system. Data from multiple remote devices, such as Xbox 360 development kits, touch laptops, smart phones, etc. is sent via network to a machine connected to the shared display and tertiary display, where recognition of cross-device interactions is performed.

#### **Technical Challenges**

**Stable project transfer** Sharing development project files stably would ideally require transferring not just the necessary files, but also the rest of the project and its dependencies so that the recipient could perform navigations as needed (e.g. Go to Definition, Find All References, etc.). A possible solution could be to check in a new branch/shelveset in the repository for the current share; the recipient would then automatically check out this shared branch to complete the transfer.

**User identification/tracking** We currently use the Kinect SDK to perform facial recognition for users in the audience; however this is currently imperfect in that users must face the camera, and the system can lose track of users under various ambiguous circumstances. We believe that additional sensors coupled with improved recognition software could address this issue in the future.

**Device address discovery** Our implementation "hard-codes" device network addresses to identities; in a production system a robust mechanism is needed to identify which devices are in the room and what their network addresses are. Prior work has combined computer vision with BlueTooth short range wireless [29]**,** active optical emissions from the device which is identified by cameras [38], etc.

**Device identification/tracking (optional)** This issue is optional, but is worth discussing. We currently assume that when a specific user, say Jane, points at the screen, that she is currently in possession of any devices in the room to which she owns/is logged into. In an ecologically valid environment, this may not be the case, e.g. Jane lends her laptop to Mark. To address this issue, the system must identify which devices a user is actively using, perhaps via scene analysis or cameras on the device.

#### Table 2. Technical challenges

## **Device Discovery, Tracking and Project Transfer**

This paper is intended to explore the design and usability of techniques for sharing, and potentially motivate further technical development in the area of discovery, handshake and data transfer. As such, our implementation does not fully address the following issues, which we leave to future work, and which we believe our pilot evaluation now helps to motivate. We discuss possible known and novel approaches to each issue in Table 2 (see above).

#### **PILOT EVALUATION FEEDBACK AND DISCUSSION**

We recruited 9 full-time, professional developers (mean age 39, S.D. 10.5, 1 female, 8 right-handed) from a large software company in North America, who reported an average of 16 years of professional experience. All participants worked in development teams, with mean size 4.5, with 5 developers using an Agile development approach.

We ran each participant singly in a simulated meeting room with two experimenters, which provided a controlled, threeperson social environment, while avoiding group think that might be seen with multiple participants. While we ran partic-

ipants singly, users still interacted in a multi-user environment. The experimenters alternated asking questions and speaking task prompts and short, pre-written feature descriptions. For those tasks that required two users, such as opening a package sent to the display or peer-to-peer transfer, the experimenter acted as a second user. After brief instruction, participants used each technique on a short representative activity, including code review and bug triage. The second experimenter transcribed the participants responses and periodically asked the participant usability questions. Each participant completed a demographic pre-questionnaire and a post-questionnaire to provide ratings and comments on the techniques. Each session lasted one hour; participants received a lunch voucher.

### **Overall**

Overall, participants were quite positive about the system ("this is awesome," "cool", "this is *Minority Report* stuff, I love it"). Participants liked being able to share and interact remotely from the audience ("everyone can participate"). Participants saw value in being able to annotate, categorize and share digital artifacts in a whiteboard environment.

## **Social Acceptability**

In general, despite the novelty of the interaction techniques, participants felt they were socially acceptable for meetings and they would feel comfortable performing them with their teams. We did not receive any concerns, even when prompted, with the exception of peer-to-peer transfer which we hypothesized might be seen differently (see below). Participants mentioned that the interactions were not significantly different from pointing which they already do, with one participant saying "this is the same as drawing at the whiteboard" when referring to posture palettes. Indeed, participants did not find any of the posture-based techniques to be socially unacceptable. We attribute this to the fact that most of the motion of the gestures was performed via touch, and air gesturing was limited to setting modes/providing operands. As one user said about selecting commands on mobile phones, "This… makes it easier for me to do more gestures. I was thinking before [when using just air gestures] I'd have to stick my finger in my ear to draw things."

When it came to peer-to-peer sharing, 3 participants felt this was not socially acceptable ("pointing at someone would be rude"), especially among strangers. This discomfort was not just about pointing: "I don't feel comfortable sending in front of other people. They'll think it's secret or something." While other participants were neutral, the participants who did not find it socially acceptable felt strongly about it and said he would rather choose the recipient from a list of meeting attendees. These participants also felt that disclosing the transfer to the rest of the group was not necessary. This appears to extends to the share with audience gestures as well, which shares the design. Given that a substantial minority of participants felt strongly about this point, we recommend that for a production system peer to peer sharing be accomplished using an attendee list or other less obtrusive mechanism.

#### **Social Disclosure and Permission**

Users in general felt that in-air interactions disclosed who was interacting and helps social protocols to enforce transfer permissions ("it's a social gesture... otherwise, it's like who put that there?"). However, there were several exceptions. When editing bugs on the phone, two users suggested adding an edit icon appear on the shared display to disclose the editing. One user felt that it was most important to disclose who was interacting when pushing content to the shared display, or remotely manipulating items, but unnecessary when pulling content to the phone from the display.

In general, participants felt that existing social protocol would dictate remote control permissions, "I think people would be considerate," however, 1 participant felt that they would want "explicit permission." Four users asked for the ability to disable remote movement when needed, citing examples such as large meetings.

Our only explicit support for permission is the package. All but one participant, as presenters, were comfortable with members of the audience sending content to the shared display or remotely pointing or manipulating. Indeed, they felt that normal social protocol and politeness would govern these activities. The participant who did not feel comfortable was not completely opposed but said that he would prefer to enable the features explicitly. Interestingly, participants wanted a permission feature for pushing new content to the display, but not for manipulation of existing content.

# **Utility**

When asked, most users either named remote pointing or object sharing as the most valuable feature. All but 1 participant saw value in remotely pointing and moving objects using air interaction, while 1 participant felt that walking up to the display would be easier than remotely moving objects. It appears that the cost to walking incurred both the time and effort needed to approach the board, as well as the perceived social cost; two developers mentioned that some "shy" colleagues might be more likely to talk while seated than to stand up in front of the group. Users were evenly split between preferring phone versus hand postures for remote manipulation. Some felt the phone was more effort to use and inconvenient in one"s pocket, while others were concerned that the hand posture had imperfect recognition.

When it came to sharing, participants were very positive, ("now that's really good," "Huh, wow. That is really super cool.") Participants commented that the cost of sharing was significantly reduced and that it would enable sharing that might be prohibitively difficult today, i.e. requiring a projector switch or creating notes/reminders to open an item seen at the meeting later. Participants were very positive about being able to pull down bugs and other detailed items onto the phone to review locally. Participants had a number of spontaneous ideas on how they might use sharing, for example parceling out work items, transiently sharing information to support a specific point, or performing an investigation to answer a question that came up during the meeting and sharing the result with the group. When pulling content, participants felt that they would use the phone primarily for reading, and would do all but the lightest editing tasks on a laptop. Two participants suggested that they would also want a mouse drag-and-drop approach for laptops to transfer via split screen as long as the shared display was not too large or high resolution to be practical.

## **Usability**

For sharing grammar, participants all appeared to find the sharing gesture natural. Indeed, in addition to the positive feedback described above, there were no requests to change, for example, to an order-based approach. We also did not observe any instances where users accidentally sent objects in the wrong direction. We believe that the touch gestures to push/pull helped to obviate the need for additional order constraints, and created a well-defined moment of when the command was executed. Users also did not appear to have difficulty remembering the gesture directions for push/pull.

Cross-device interaction appeared to feel natural to users, indeed even though interactions often spanned several devices, sensors or modalities (e.g. sharing to a phone), users appeared to consider them as a single interaction. Indeed, several users were surprised to learn that some interactions involved multiple separate computers/devices. Two users noted that relative pointing required additional time to acquire targets and asked for absolute pointing. While this could be more intuitive, it would be more susceptible to sensor noise, which had been a determining factor for our setup.

#### **Limitations**

All participants were from a large company; our study sample may not generalize to other populations. The controlled environment used also may not be representative of a full meeting environment with multiple users, and the controlled tasks used may not be fully representative. Imperfections in the prototype implementation, such as occasional recognition errors or imprecision in pointing may have influenced user feedback.

We note that to make broad conclusions about the social acceptability of the gestures tested, a quantitative study in an ecologically valid, group environment would be needed. However, we feel this initial qualitative pilot study is promising and motivates further quantitative study in this area.

#### **CONCLUSION**

We presented Code Space, a system that explores touch  $+$  air gesture hybrid interactions for supporting co-located, small group developer meetings by democratizing access, control, and sharing of information across multiple personal devices and public displays. We presented a set of cross-device interactions, which use a combination of in-air gestures for social disclosure of commands, targeting and mode setting, combined with touch for command selection and precise gestures. Our formative study of professional developers indicates the interactions are useful to developers and socially acceptable.

#### **REFERENCES**

1 G. M. Olson, J. S. Olson, M. R. Carter, M. Storrosten. Small group design meetings: an analysis of collaboration. In *HCI* '92.

2 Biehl, J.T., Czerwinski, M., Smith, G., and Robertson, G.G. FASTDash: a visual dashboard for fostering awareness in software teams. In *CHI*"06. Ballendat, T., Marquardt, N., and Greenberg, S. Proxemic interaction: designing for a proximity and orientation-aware environment. In *ITS'10*. 4 Fitzmaurice, G. W., Khan, A., Buxton, W., Kurtenbach, G., et al. Sentient Data Access via a Diverse Society of Devices. *ACM Queue*, 8, 1 (Nov 2003). 5 Vogel, D. et al. Interactive public ambient displays: transitioning from implicit to explicit, public to personal, interaction with multiple users. In *UIST'04*. 6 Streitz, N., Geißler, J., Holmer, T., et al. i-LAND: An Interactive Landscape for Creativity and Innovation. In *Proc. of ACM SIGCHI'99*.

Johanson, B., et al. The Interactive Workspaces Project: Experiences with Ubiquitous Computing Rooms. *IEEE Pervasive Computing*, 1, 2.

Rekimoto, J. and Saitoh, M. Augmented Surfaces: A Spatially Continuous Work Space for Hybrid Computing Environments. In *Proc. of CHI'99*.

9 Brooks, R. and et al. The Intelligent Room Project. In *Proc. of IC'97*. 10 Krumm, J., Harris, S., Meyers, B., Brumitt, B., and et al. Multi-camera multi-

person tracking for EasyLiving. In *Proc. of IEEE WVS*, 3-10.

11 Rekimoto, J. A multiple device approach for supporting whiteboard-based interactions. In *Proc. of CHI'98*, 344-351.

12 Rekimoto, J. Multiple-computer interfaces: "Beyond the desktop" direct manipulation environments. In *CHI'00 EA*.

13 Wigdor, D., et al. WeSpace: the design development and deployment of a walk-up and share multi-surface visual collaboration system. In *CHI'09*. 14 Myers, B. A. Using Multiple Devices Simultaneously for Display and

Control (Oct. 2000), 62-65. 15 Wilson, A. and Benko, H. Combining Multiple Depth Cameras and Projectors for Interactions On, Above, and Between Surfaces. In *UIST'10*. 16 Izadi, S., et al. Dynamo: a public interactive surface supporting the

cooperative sharing and exchange of media. In *Proc. of UIST'03*, 159-168. 17 Greenberg, S., Boyle, M., and LaBerge, J. PDAs and Shared Public Displays: Making Personal Information Public, and Public Information Personal. *Personal Technologies*, 3, 1 (March 1999).

18 Li, F., Dearman, D., and Truong, K. Virtual shelves: interactions with orientation aware devices. In *Proc. of UIST'09*, 125-128.

19 Bolt, R.A. "Put-that-there": Voice and gesture at the graphics interface. In *Proc. of SIGGRAPH'80*, 262-270.

20 Oviatt, S., DeAngeli, A., and Kuhn, K. Integration and synchronization of input modes during multimodal human-computer interaction. In *Referring* 

*Phenomena in a Multimedia Context and their Computational Treatment* ('97). 21 Zeleznik, R., Bragdon, A., et al. Hands-on math: a page-based multi-touch

and pen desktop for technical work and problem solving. In *Proc. of UIST'10*. 22 NINTENDO. *Wii Game Console*. 2006.

23 Baudel, T. and Beaudouin-Lafon, M. CHARADE: Remote Control of Objects using Free-Hand Gestures. *Communications of the ACM*, 36, 7 (1993). 24 Hinckley, K., Pausch, R., Goble, J., and Kassell, N. A survey of design issues

in spatial input. In *Proc. of UIST'94*, 213-222. 25 Bragdon, A. and Ko, H. Gesture Select: Acquiring Remote Targets on Large

Displays without Pointing. In *Proceedings of CHI'11*. 26 Mangano, N., Baker, A., and van der Hoek, A. Calico: a prototype sketching

tool for modeling in early design. In *Proc. of MiSE '08*, 63-68.

27 Parnin, C., Görg, C., and Rugaber, S. CodePad: interactive spaces for maintaining concentration in programming environments. In *SOFTVIS '10*. 28 Rekimoto, J. Pick-and-drop: a direct manipulation technique for multiple

computer environments. In *Proc. of UIST'97*, 31-39. 29 Wilson, A. and Sarin, R. BlueTable: Connecting Wireless Mobile Devices on

Interactive Surfaces Using Vision-Based Handshaking. In *Proc. of GI'07*. 30 Bragdon, A., Zeleznik, R., Williamson, B., et al. GestureBar: improving the

approachability of gesture-based interfaces. In *Proc. of CHI'09*, 2269-2278. 31 Rico, J. and Brewster, S. Usable gestures for mobile interfaces: evaluating social acceptability. In *Proc. of CHI'10*, 887-896.

32 Bragdon, A., Zeleznik, R., et al. Code Bubbles: A Working Set-based Interface for Code Understanding and Maintanence. In *CHI'10*, 2503-2512. 33 Morris, M. R., Huang, A., Paepcke, A., et al. Cooperative gestures: multiuser gestural interactions for co-located groupware. In *Proc. of CHI'06*.

34 BUMP TECHNOLOGIES. *Bump (iPhone App)*. 2011.

35 Hinckley, K., Ramos, G., Guimbretiere, F., Baudisch, P., and Smith, M. Stitching: pen gestures that span multiple displays. In *Proc. of AVI'04*, 23-31. 36 Bier, E. A., Stone, M., Pier, K., Buxton, W., and DeRose, T. Toolglass and magic lenses: the see-through interface. In *Proc. of SIGGRAPH'93*, 73-80. 37 Kurtenbach, G. and Buxton, W. The limits of expert performance using hierarchic marking menus. In *Proc. of CHI'93*, 482-487.

38 Schöning, J., Rohs, M., et al. Using Mobile Phones to Spontaneously Authenticate and Interact withMulti-touch Surfaces. In *In PPD'08*.

39 Gellersen, H., et al. Supporting device discovery and spontaneous interaction with spatial references. *J. of Personal & Ubiquitous Computing*, 13, 4 (May *'*09). 40 Hassan, N., Rahman, M., Irani, P., and Graham, P. Chucking: A One-Handed Document Sharing Technique. In *Proc. of INTERACT'09*.

41. Nacenta, M. A., et al. There and Back Again: Cross-Display Object Movement in Multi-Display Environments. *Human-Computer Interaction*, 24(1), 170-229.

42. Elrod, S., et al. Liveboard: a large interactive display supporting group

meetings, presentations and remote collaboration. In *Proc. Of CHI'92*.

43. Schmidt, D. PhoneTouch: a technique for direct phone interaction on surfaces. In *Proc. of UIST'10*.